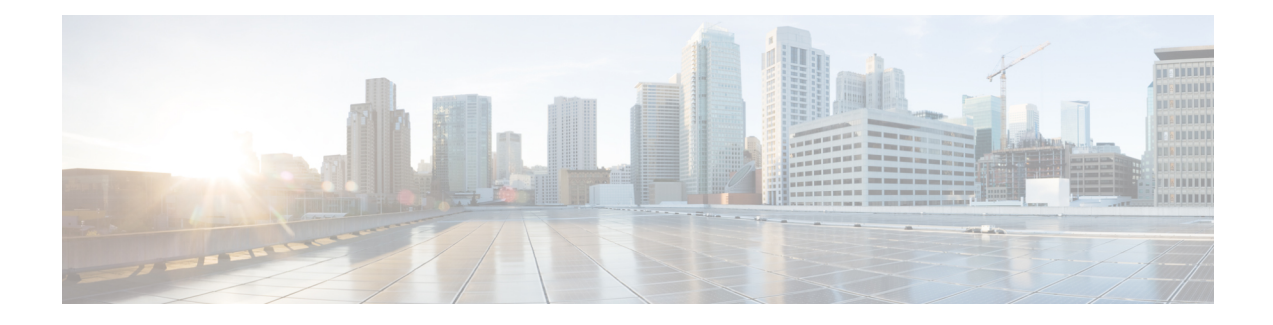

# **Troubleshooting Packet Drops**

#### **Information About Troubleshooting Packet Drops**

This chapter provides information on how to troubleshoot issues related to packet drops on Cisco Catalyst 8000V instances. From Cisco IOS XE 17.8.1, you can run the **show drops** command to troubleshoot the root cause of packet drops.

With the **show drop** command, you can identify:

- The reason for packet drop.
- The dropped interface with Rx or Tx direction.
- The root cause of the drop based on the feature or the protocol. You can filter the packet drop based on the interface, protocol, or feature.
- Viewing Packet Drop [Information,](#page-0-0) on page 1
- [Troubleshooting](#page-1-0) Packet Drops: Sample Output, on page 2

## <span id="page-0-0"></span>**Viewing Packet Drop Information**

Perform the following steps to view and filter the packet drop information for your instance based on the interface, protocol, or feature.

### **SUMMARY STEPS**

- **1. enable**
- **2. show drops**
- **3.** Show drops {bqs| crypto| firewall| interface| ip-all| nat| punt| qfp| qos}

#### **DETAILED STEPS**

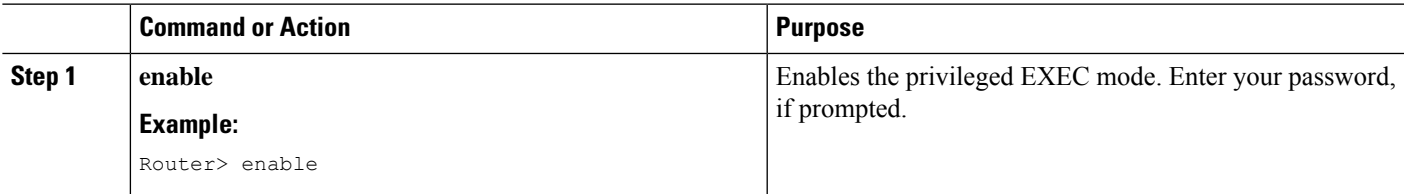

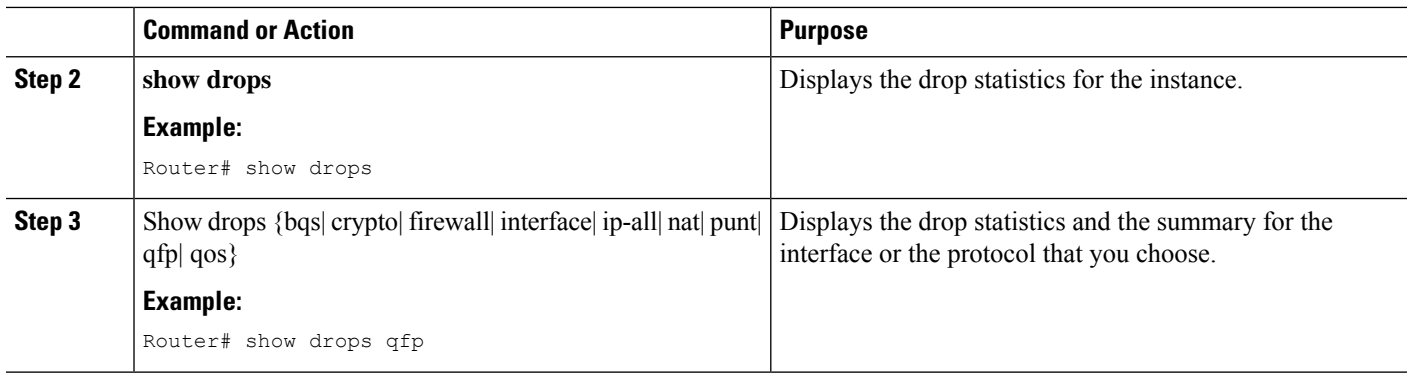

### <span id="page-1-0"></span>**Troubleshooting Packet Drops: Sample Output**

The following is a sample output of the **show drops** command. This sample output displays the packet drops information related to the Quantum Flow Processor (QFP).

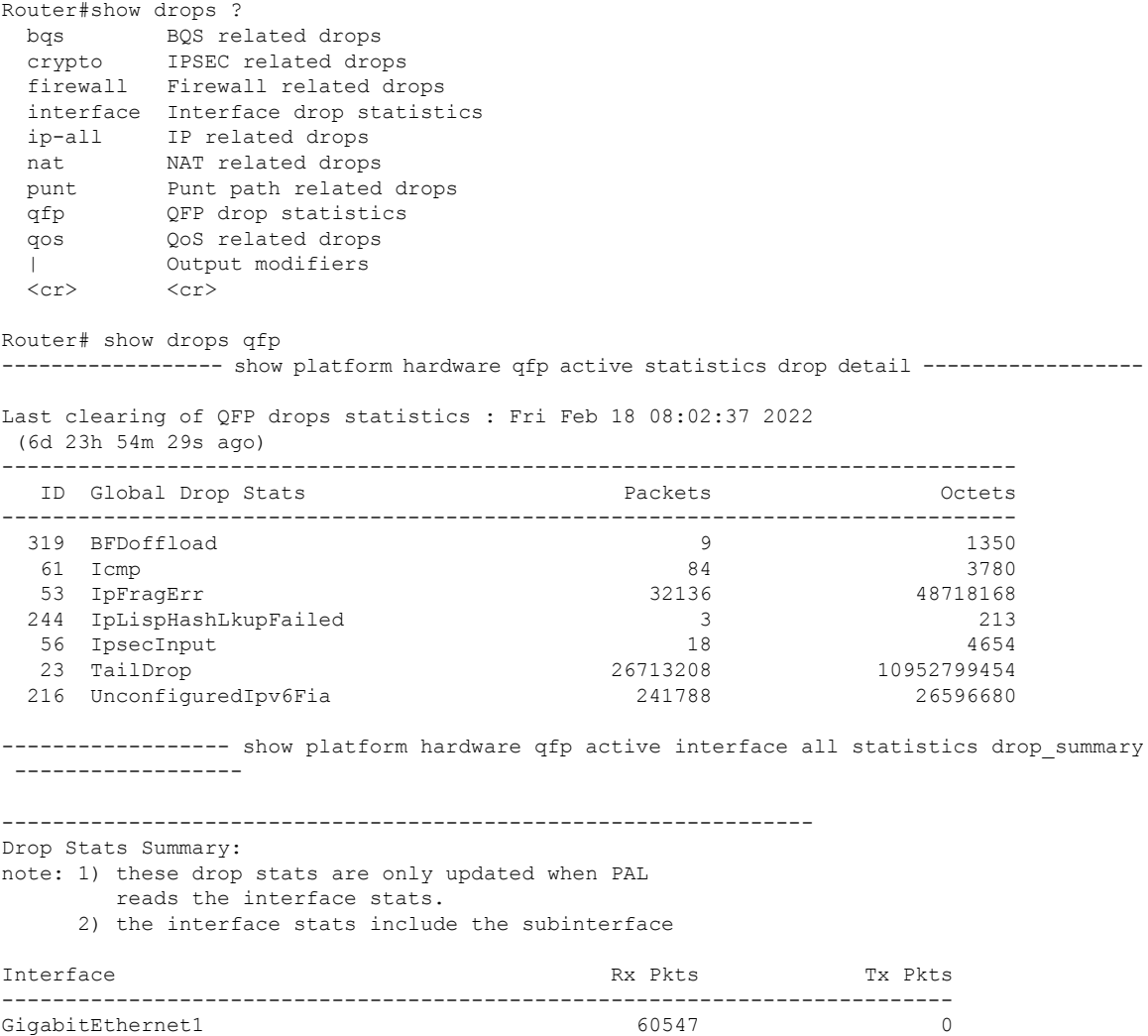

I

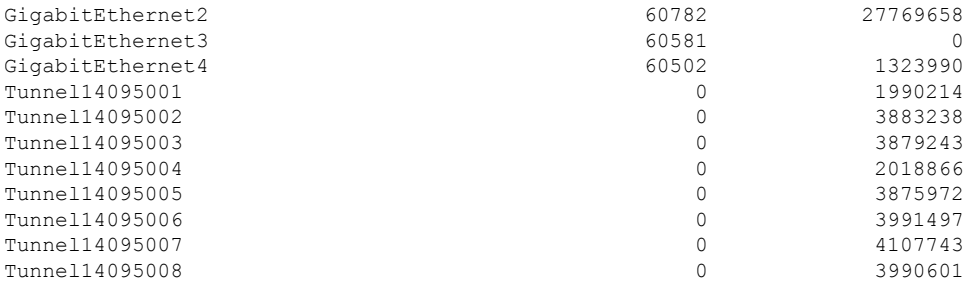

L